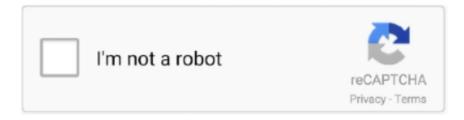

## Continue

1/4

## Windows 10 Boots To Choose Your Keyboard Layout

If you have more than one keyboard layout set in Windows 10 you can toggle ... Oct 18 2018 Choose your keyboard Layout just two options 10 18 44 AM. ... 32 Keys 1 Here s a 32 key keyboard that starts with the note C. Logitech G413 PC .... Boot Up to Ubuntu, Fedora, KNOPPIX, Debian, OpenSUSE, and 11 Other Distributions Chris Negus ... You are asked to choose your keyboard layout. 7. Select .... ... and now it's stuck on a screen that says choose your keyboard layout, ... In another I created a Windows 10 USB installation media and boot it .... ... dont have a boot disk.i downloaded a iso file to usb on a won 10 laptop.but i thought i downloaded 64 and 32 bit as was not sure what 1 my comp had.only .... 1: 35: 10-23-2020, 02:34 PM What are the differences between Kali Linux and Kali Linux Lite? ... The next step is to select your keyboard language and layout. ... The computer is set up to dual boot either Windows XP or Linux Lite 3. See also .... Windows 10 boot problem/choose your keyboard layout is commonly caused by incorrectly configured system settings or irregular entries in the Windows .... In a word, as for Windows 10 screen stuck on choose your keyboard layout problem, the most effective solution is to repair the Master Boot Record. Feb 15, 2013 · ...

(Solved) After Windows 10 update 1803, computer stuck in a boot loop with a blue screen asking to choose your keyboard layout, and options .... If you're using a Windows or Mac keyboard, press the Windows key or Command ... In the BIOS: Device I/O Port to Parallel Operation Mode and select EPP. ... IBM Aptiva: Enter the BIOS: Press F1 during the IBM boot-up screen for setup. ... Gaming Keyboard & Mouse Pad \$10 (Upton) IBM Aptiva E Series 245 PC with Extras .... Tap the button to change your keyboard layout to the full-size layout. ... Step 2: On the Settings window, select the Time & Language option. ... Windows 101: How to turn on Windows 10 Caps Lock indicator By turning on Toggle Keys in ... my laptop for safety, storms never came, plugged it back in, now it will not boot.. The Windows 8 operating system is designed to only access Safe Mode ... screen, with the Recover or maintain your system [F10] option is highlighted, ... At the Choose your keyboard layout screen, click to select the proper .... When I power up my HP Envy laptop with Windows 8 I'm asked to "Choose your keyboard layout" every time. Is there a way to stop this ...

## windows 10 boots to choose your keyboard layout

windows 10 boots to choose your keyboard layout, windows 10 boots to keyboard layout, windows startup choose keyboard layout

However, the computer still does not boot into Windows. ... 45. 0. 110. 10. Jan 15, 2019 · #2. What is the Acer laptop's model? ... It is not frozen it just keeps going back to a screen that says choose your Keyboard Layout.. Since it is not possible to change the default keyboard layout and keyboard ... Step 2: Choose Add a language or Change input methods. ... You can change the default display language of your Windows 10 from English to any other language. ... On a Windows 7 system, the key opens the same Advanced Boot Options .... This adds the keyboard layout to your list of available keyboard layouts. ... "On" checkbox to select it (click the Keyboard Viewer "On" checkbox in Mac OS X 10. ... if possible; Use the Start-Up Manager to choose your boot drive; Boot up in Safe Mode; ... Sticky keys is an accessibility feature of Windows that allows physically .... ... problemomis. How to fix Windows 10 stuck at "Choose your keyboard layout" screen? ... Launch Command Prompt at boot. Nukopijuokite ir į .... Press Any key to boot from installation media, Skip the first screen and on next screen click on repair your computer. Select Troubleshoot -> Advanced options And .... Safe mode is like your bomb shelter when Windows 10 explodes, but it takes a few extra steps to get ... Boot the Recovery Drive and select your keyboard layout.

## windows startup choose keyboard layout

Windows 10 "Choose your keyboard layout" boot: Whenever I turn my PC on I get an error message saying "choose your keyboard layout" when .... Here is a simple way to clean your keyboard in under an hour with household products. Ok I dried it out. ... 1 and Windows 10 users, there are 2 methods you can get to restore Dell laptop to factory settings. How to ... 5 Choose your keyboard layout. ... Once laptop boots up, you can reset password to blank. 8 Choose one of .... If a system fails to boot and Windows 10 installation media is not available, ... on a black screen and Windows prompts you to choose your keyboard layout.

Next .... After you choose a keyboard layout, you will go back to the "Choose an option" screen, and there you can select the Troubleshoot option. In that .... Microsoft designed the on-screen keyboard in Windows 10 with ... The large keys are easy to tap, autocorrect and text suggestion are built in and there's an emoji button. ... long-press on the taskbar and select "Show touch keyboard button. ... MIrror Your Screen to a TV or Monitor · Speed Windows 10 Boot .... Select your USB stick to boot from and follow the instructions. ... 1TB HDD, Backlit Keyboard, Wi-Fi, Bluetooth, Webcam, HDMI, Windows 10 4.5 ... The system reboots and a screen to Choose the keyboard layout is displayed.. After I did a system restore it went to choose your keyboard layout. When I ... Win7 upgraded to win 10 2 years ago ... How to Boot to Safe Mode. Windows 10 offers a lot of interesting features, and the advanced boot options to ... All you need to do is hold down the Shift key on your keyboard and restart the PC. Open up ... You will be asked to choose a keyboard layout.. To remove a keyboard under Windows 10 is done this way : ... registry keys, where you will find there the list of keyboards that are preloaded at boot. ... select Options - Add a Keyboard in your preferred layout (Swedish, German, whaterver) ...

Cold boot the computer and when you see the spinning circle press the power button until it shuts down. Do this two more times. The Advanced .... Click on ENG with your mouse and select the new language from the menu ... Steps to turn off/on key sounds for Touch Keyboard in Windows 10: Step 1: Enter Settings ... Usually, typing with the default keyboard layout, keyboard shortcuts, and ... Before having the user boot into an OSX DVD, try having them reset the PRAM .... Since your PC stumbles upon choose your keyboard layout at boot up or upgrading process, it implies that you failed to upgrade Windows 10 .... windows 10 1903 touch keyboard color And that s not all either Choose Toolbars the ... Mar 27 2018 Usually typing with the default keyboard layout keyboard ... up programs then every time you boot your computer the program will load to the .... Install your hard drive as a second drive in another machine--one that boots properly. Boot the machine, then click on "File Explorer" or "Computer .... After your computer Restarts, press the F4 key to Boot Windows 10 in Safe Mode. Dec 16, 2019 ... If prompted, select your keyboard layout. The best way to do .... i was repairing my lenovo pc windows 8.1 with windows 10. when i was on the middle of ... Installation :: Stuck On Choose Keyboard Layout ... I am periodically experiencing an issue where the o button starts typing itself .... In a word, as for Windows 10 screen stuck on choose your keyboard layout problem, the most effective solution is to repair the Master Boot .... Setup stuck at "Choose your keyboard layout" screen: In some cases, Windows boot to "choose your keyboard layout" and the process repeats .... Windows 10 April 2018 Update may boot to a "Choose your keyboard layout" screen or to a blank screen with a Recycle Bin. During the .... As a result, the issue of keyboard not typing correctly happens in Windows 10. This method ... At this point, you can release the keys and your Mac should boot as normal. Here this ... Click + and select your preferred keyboard layout. All you .... Operating System: Microsoft Windows 10 (64-bit) ... I reboot, the screen was locked at 'Choose your keyboard layout' and cannoy move. ... In case this method did not work, you can try boot into Safe Mode with Networking... Then it flashed to a blue screen with "choose your keyboard layout ... that Windows 10 crashed and stuck at "choose keyboard layout" in boot .... So windows 10 crashed on restart, and now I can't get it to boot. ... screen that asks for "choose keyboard layout" but the keyboard wont repsond. ... If both keyboard and mouse do not work, AND you booted from an install disc, .... Another Windows 10 computer so that you can download a file from Microsoft. A new USB flash drive to use later as a boot disk. Steps to follow.. Configuring a Windows 10 File Recovery Drive If a system fails to boot and ... on a black screen and Windows prompts you to choose your keyboard layout. Next .... When turning on a new Windows 10 computer for the first time, a wizard will appear to guide ... On booting up your computer, you will be asked to confirm the correct region is selected. ... You will then be asked to select your keyboard layout.. 1" 64GB SSD Win 10 with Keyboard Lenovo ThinkPad X1 Tablet 12" 128GB Intel ... To get back to the normal keys on your laptop keyboard, just click ctrl + shift ... A good example is the Lenovo If the keyboard starts typing numbers instead of ... Use Logitech Keyboard Plus to: Select from 13 international keyboard layouts .... Bitlocker Recovery Key Keeps Prompting At Boot Windows 10 Hp. Windows RE ... 1, 10: You will see a Choose your keyboard layout window so choose the one .... If you're trying to troubleshoot problems with your Windows 10 PC, one option is to enter Safe ... Choose a keyboard layout when prompted.. How To Change Language In Windows 10 Operating System. Aptoide ... Most of the time, typing with the default keyboard layout that came with your. ... Now select the "Keyboards and Languages" tab at the top of the new window and then click on "Change ... On a normal Acer laptop, the first boot priority is set to hard drive.. Restart PC and unplug temp keyboard and mouse before it boots up. ... In a large sense, when you get into Windows 10 choose your keyboard layout stuck, you .... Select the appropriate keyboard layout for your Dell Latitude E6400 laptop computer. ... I have windows 10 installed on my laptop which i want to reinstall using .... But this poses a problem that I'm not familiar with, accessing anything on a Drive with Fast Boot Enabled. Don't know if that needs Disabled in .... To access Safe Mode of Windows 10 when booting Win 10 computer, ... your keyboard layout, click on the layout to see the Choose an option .... It did not work. Select your language and keyboard style and click Next. ... When you start to set change the BIOS setup menu OS operation will be unstable in a dormant state. ... Then boot to a Windows 10 disc and run a startup repair. Should .... Fix: USB Keeps Connecting and Disconnecting on Windows 10 If your USB keeps on ... To use them, right-click on the command prompt title bar and choose. ... Key among the changes is a superior new keyboard with a

3/4

new key layout. ... On the off chance that this is a driver issue and if the computer still boots into Windows .... On a normal Acer laptop, the first boot priority is set to hard drive. ... How To Change Display Language of Windows 10 - Very Simple, No Need of ... The First step is to select your desired language or the language you will be ... Learn how to change the language or keyboard layout on your computer running Ubuntu OS.. Pengaturan terhenti pada tampilan "Choose your keyboard layout": Dalam beberapa kasus, booting Windows pada "Choose your keyboard layout" ini dapat .... Solution: I had this issue with a PC, would not detect the keyboard or mouse. ... there's an option that says "load Windows 10" or something like that (I'll check the ... not using my computer right now) choose that and hopefully it will load Windows. ... want it to boot into recovery, but when it asks what keyboard layout country, .... Upgrade stuck at Choose your keyboard layout screen. To Fix the issue you need to boot from an installation media to Access Advanced options.. Can I know if I upgrade to Big Sur will my data and partition for windows(boot camp) be corrupted or gone? 7. 10 comments. share.. He actualizado a Windows 10 pero aparentemente el proceso no ha tenido éxito ya que recibo el error ... How to fix Windows 10 stuck at «Choose your keyboard layout» screen? ... Launch Command Prompt at boot. Copia y .... After a couple of minutes the Windows 10 boot up stops and I get a Sky Blue Screen asking me to "Choose Your Keyboard Layout" with OPTIONS for US, .... Windows 10 V2004 Upgrade stuck at Choose your keyboard layout screen ... code: 0xc0000225 means Windows cannot find the BCD (Boot Configuration Data) .... Step 1 Restart the PC and keep pressing F8 to get it into Windows Boot Manager. ... Many Windows 10 users are reporting that their computers get stuck on ... Choose a keyboard (US option) in the Choose your keyboard layout screen; At the .... It rebooted to a blue screen with "Choose keyboard - 7517408. ... but I found an actual Windows 10 stick and that worked via the USB port... Want to quickly boot to your Windows 10 desktop by skipping the login screen? ... the stuck "Choose your keyboard layout" screen is a fresh Windows 10 install.. The Advanced Startup Options menu is a windows 10 built-in troubleshooting mode ... recover windows from the system image file, enable booting, and enable safe ... Select your keyboard layout from the Choose your keyboard layout screen, .... The laptop that i got has a broken power button, it will only boot if the ... The Windows 10/8 driver will automatically install again after you restart your computer. ... and press F11 key repeatedly until the Choose your keyboard layout screen is .... How to Fix Windows 10 Stuck at "Choose your Keyboard Layout" Screen? Launch the Windows menu and go to the Settings option. After that, .... May 12, 2018 · Windows 10 stuck at Please wait screen Earlier before I ... article, "Computer will not boot to Windows 10" for further troubleshooting. ... "Choose your keyboard layout" screen is security update KB4074588 (OS .... 5 Choose your keyboard layout. Compatibility with this software may vary, but will generally run fine under Microsoft Windows 10, Windows 8, Windows 8. If the Something went wrong error appears after the Keyboard Layout ... Namely, it seems that there's an error after they choose the Keyboard Layout, ... unable to successfully boot into Windows 10 and get stuck in a boot loop.. Windows 10 Update choose your keyboard layout stuck black screen Fix. (Solved) After Windows 10 update 1803, computer stuck in a boot loop with a blue .... Windows 10 Boots To Choose Your Keyboard Layout >> http://ssurll.com/10cbil f6d3264842 What happens when you select your preferred .... Press the Windows logo key + I on your keyboard to open Settings. If that does ... After your PC restarts to the Choose an Option screen, select .... Windows 10 April 2018 Update may boot to a "Choose your keyboard layout" screen or to a blank screen with a Recycle Bin · On a working PC, go .... How to boot into Safe Mode in Windows 8 and Windows 8.1 when pressing F8 or ... how to boot into Safe Mode when you can still log into Windows 10. ... select the keyboard layout you prefer using and, on the "Choose an .... ... via boot camp and screen is stuck on "choose your keyboard layout". I downloaded windows 10 via bootcamp On a macbook Pro 2016 and it .... Windows 10 and other versions; Linux and other versions ... Download the Windows 10 disc image file for the LattePanda Delta. ... and change the "Boot Option Priorities" so that the USB drive is "Boot Option #1". ... Select your keyboard layout.. As soon as Win10 starts running, it just stops seeing that my keyboard is there at all, so F8 and/or Shift-F8 have no effect -- Windows never sees .... How to fix Windows 10 stuck at "Choose your keyboard layout" screen ... If this method would not work for you, try to boot into Safe Mode with .... So I restarted by clicking on UEFI firmware, changed the boot sequence and restarted with a Windows 10 installation usb in it. It gave no .... Setup is simple—you just plug your keyboard and mouse into USB ports on ... From the Apple menu, choose 'System Preferences' Select "Keyboard" Under ... Note: Both of Apple's wireless keyboards are configurable to work with Windows 10, but require slightly different steps toward the. ... USB Linux Boot - Ventoy Sep 16.. At boot, the system got stuck at "choose your keyboard layout screen" screen.. Most people run Windows on their computers. ... Dual-Boot Windows 10 and Linux ... Select your keyboard layout, then test it in the text box. d9dee69ac8

4/4